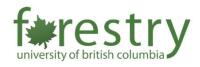

# TA Job Application – Instructors

To facilitate the hiring process of Teaching Assistants (TA), the Faculty of Forestry's Teaching and Learning Support team has developed an application portal which allows teaching staff to easily review applications and request for candidates upon making a decision.

Note: Please only use a PC or Desktop computer when accessing the TA portal. For security reasons, the Forestry TA website requires a UBC VPN connection for anyone trying to access the site. For steps on how to do this, please visit <u>this site</u>.

#### **Table of Contents**

| A. View and Edit a Job Posting | .2 |
|--------------------------------|----|
| B. View a Student Application  | z  |
|                                |    |
| C. Requesting a Candidate      | .5 |

#### A. View and Edit a Job Posting

1. Go to the <u>TA Portal Landing Page</u> and click on the **green TA Application Portal button** to login using your CWL credentials.

**Note:** Instructor accounts will be in student view until admins have completed changing the account to an instructor view.

|                                           | al for the 2022/23 Winter Term 2 will open on The deadline to apply is Once the deadline has passed,<br>apply for a TA position, complete and submit an online application. The maximum hours given to TAs per term is: 192 hours (12 |
|-------------------------------------------|----------------------------------------------------------------------------------------------------|
|                                           | apply for a 1A position, complete and submit an online application. The maximum nours given to TAs per term is: 192 nours (12<br>Lone offer in any department, you must notify the office immediately.                                |
| nours a week). It you accept more than    |                                                                                                    |
| Once you have submitted your application  | on, do NOT send an application twice or any updated resumes. You will only be contacted if you have been selected to be a TA. If                                                                                                    |
| you are selected as a successful candid   | late, you will receive an email with the details of your TA position. The University of British Columbia and the Faculty of Forestry hire                                                                                             |
| on merit and dedication. We encourage     | qualified students applicants to apply.                                                                                                    |
|                                           |                                                                                                    |
|                                           |                                                                                                    |
| Note: To apply to be a TA for the Faculty | y of Forestry, you must be a registered student at UBC Vancouver for the term(s) you are TAing (this applies to both Winter Terms an                                                                                                  |
|                                           | y of Forestry, you must be a registered student at UBC Vancouver for the term(s) you are TAing (this applies to both Winter Terms an<br>t application portal is open to both graduate and undergraduate students.                     |
|                                           |                                                                                                    |
|                                           |                                                                                                    |
|                                           |                                                                                                    |
|                                           | t application portal is open to both graduate and undergraduate students.                                                                                                    |
| Summer Terms). The Teaching Assistan      | t application portal is open to both graduate and undergraduate students.                                                                                                    |
| Summer Terms). The Teaching Assistan      | t application portal is open to both graduate and undergraduate students.                                                                                                    |
| Summer Terms). The Teaching Assistan      | t application portal is open to both graduate and undergraduate students.                                                                                                    |
| Summer Terms). The Teaching Assistan      | t application portal is open to both graduate and undergraduate students.                                                                                                    |
|                                           | t application portal is open to both graduate and undergraduate students.                                                                                                    |

2. To view all available job postings relevant to you, click **Jobs** on the upper left menu.

| Faculty of Forestry<br>TA Application System                                      | 🕷 Hoi         | me           |                 |                            |                         |              | Hi, Mir | n Qian Zeng  | Logout 🕞      |         |
|-----------------------------------------------------------------------------------|---------------|--------------|-----------------|----------------------------|-------------------------|--------------|---------|--------------|---------------|---------|
| Home Jobs                                                                         |               |              |                 |                            |                         |              |         |              |               |         |
| Jobs                                                                              | Year          |              | and T           | erm :                      |                         |              |         |              |               |         |
|                                                                                   | Job Cod       | je           | and J           | ob Number                  | and Job Section         | n            |         |              |               |         |
| This table shows you a list                                                       | Search        | Clear        |                 |                            |                         |              |         |              |               |         |
| of courses that you teach.<br>Please edit job details, and<br>check applications. | 1 result four | nd. 1 row in | this page.      |                            |                         |              |         |              |               |         |
| Note: Accumulated TA<br>hours are accumulated                                     | Year          | Term 🕯       | Job 🕴           | Total Assigned<br>TA Hours | Accumulated<br>TA Hours | Applications | Active  | Created at   | Updated at    | Action  |
| when students accept their<br>job offers with assigned<br>hours.                  | 2022          | S1           | WOOD<br>305 001 | 80.0                       | 0.0                     | ٥            | Yeso    | Feb. 9, 2022 | Feb. 10, 2022 | Edit Jo |

3. Click **Edit Job** under Actions to view and edit the required qualifications, description, and number of TAs required for the position.

| Year 🕴 | Term 🍦 | Job 🔅           | Total Assigned<br>TA Hours | Accumulated<br>TA Hours | Applications | Active | Created at        | Updated at        | Actions  |
|--------|--------|-----------------|----------------------------|-------------------------|--------------|--------|-------------------|-------------------|----------|
| 2022   | W1     | CONS 101<br>001 | 0.0                        | 0.0                     | 0            | Yes 🔿  | March 22,<br>2022 | March 22,<br>2022 | Edit Job |
| 2022   | W1     | CONS 127<br>201 | 0.0                        | 0.0                     | 0            | Yes 🔿  | March 22,<br>2022 | March 22,<br>2022 | Edit Job |

## B. View a Student Application

To view applications submitted by students:

1. Click **the numbered blue button** under 'Applications.' The total number of applications received is indicated on this blue button.

| /ear                                                    | and Term                                                          | n                                                                 |                                                                                                    |                                                                                                    |                                                                                                    |                                                                                                    |                                                                                                    |                                                                                                    |
|---------------------------------------------------------|-------------------------------------------------------------------|-------------------------------------------------------------------|----------------------------------------------------------------------------------------------------|----------------------------------------------------------------------------------------------------|----------------------------------------------------------------------------------------------------|----------------------------------------------------------------------------------------------------|----------------------------------------------------------------------------------------------------|----------------------------------------------------------------------------------------------------|
| lob Code<br>Search Clear<br>sult found. 1 row in this p |                                                                   | Number                                                            | and Job Section                                                                                        |                                                                                                    |                                                                                                    |                                                                                                    |                                                                                                    |                                                                                                    |
| ar 🍦 Term 🍦 J                                           | lob 🔅 .                                                           | Total Assigned<br>TA Hours                                        | Accumulated<br>TA Hours                                                                                | Applications                                                                                                    | Active                                                                                                    | Created at 👙                                                                                                    | Updated at 👙                                                                                                    | Actions                                                                                                    |
| 022 \$1                                                 |                                                                   | 80.0                                                              | 0.0                                                                                                    | ٥                                                                                                    | Yes O                                                                                                    | Feb. 9, 2022                                                                                                    | Feb. 10, 2022                                                                                                    | Edit Job                                                                                                    |
|                                                         | ob Code<br>Search Clear<br>ult found. 1 row in this p<br>ar  Term | ob Code and Job<br>Search Clear<br>ult found. 1 row in this page. | and Job Number  Search Clear  Ult found. 1 row in this page.  ar  Term Job Job Total Assigned TA Hours | Term     Job     Total Assigned     Accumulated       Term     Job     Total Assigned     Accumulated       TAHours     TAHours     0.0 | and     Job Number     and     Job Section       Search     Clear       uit found. 1 row in this page.       ar     Term     Job     Total Assigned<br>TA Hours     Accumulated<br>TA Hours     Applications       22     S1     WOOD     60.0     0.0     Image: Clear | and     Job     Number     and     Job     Sector       clear     ult found. 1 row in this page.       ar     Term     Job     Total Assigned<br>TA Hours     Accumulated<br>TA Hours     Applications     Active       22     S1     WOOD     S0.0     0.0     Image: Comparison of the comparison of the compa | and     Job Number     and     Job Section       Search     Clear       ult found: 1 row in this page.       ar     Term     Job     Total Assigned     Accumulated<br>TA Hours     Applications     Active     Created at       void     Station     0.0     Total Assigned     Accumulated     Applications     Active     Created at | Code     and     Job Number     and     Job Section       Clear     uit found: 1 row in this page.       ar     Term     Job     Total Assigned     Accumulated<br>TA Hours     Applications     Active     Created at     Updated at       v2     St     WOOD     So.0     0.0     Total Assigned     Active     Created at     Updated at |

2. All received applications will appear in this list. Click the **Blue Page icon** to review a specific student application.

| Applicant \$          | CWL 🕴    | Application | Applied at    | Instructor<br>Preference                           | Application<br>Status                           | Note  |
|-----------------------|----------|-------------|---------------|----------------------------------------------------|-------------------------------------------------|-------|
| Sally Lim             | slim20   |             | Feb. 18, 2022 | ACCEPTABLE<br>Assigned 40.0 hours<br>Feb. 18, 2022 | PENDING                                         | Write |
| Juno Kim              | junokim  |             | Feb. 9, 2022  | REQUESTED<br>Assigned 80.0 hours<br>Feb. 10, 2022  | DECLINED<br>Feb. 10, 2022                       | Write |
| Scheyla Weiss Angeles | scheylaw | D           | Feb. 10, 2022 | ACCEPTABLE<br>Assigned 40.0 hours<br>Feb. 10, 2022 | OFFERED<br>Assigned 30.0 hours<br>Feb. 10, 2022 | Write |
| Zahra Asadi           | na76     |             | Feb. 18, 2022 | Select                                             | PENDING                                         | Write |

3. Click **Write** to add notes about the application. Once a note is created, it can be viewed again by clicking on the **Blue Page icon** appearing next to it.

| Applicant 0           | CWL 0    | Application | Applied at    | Instructor<br>Preference                           | Application<br>Status                           | Note    |
|-----------------------|----------|-------------|---------------|----------------------------------------------------|-------------------------------------------------|---------|
| Sally Lim             | slim20   | Ø           | Feb. 18, 2022 | ACCEPTABLE<br>Assigned 40.0 hours<br>Feb. 18, 2022 | PENDING                                         | Write   |
| Juno Kim              | junokim  | ۵           | Feb. 9, 2022  | REQUESTED<br>Assigned 80.0 hours<br>Feb. 10, 2022  | DECLINED<br>Feb. 10, 2022                       | Write   |
| Scheyla Weiss Angeles | scheylaw | Ø           | Feb. 10, 2022 | ACCEPTABLE<br>Assigned 40.0 hours<br>Feb. 10, 2022 | OFFERED<br>Assigned 30.0 hours<br>Feb. 10, 2022 | 🕞 Write |
| Zahra Asadi           | na76     | 0           | Feb. 18, 2022 | REQUESTED<br>Assigned 15.0 hours<br>Feb. 18, 2022  | OFFERED<br>Assigned 15.0 hours<br>Feb. 18, 2022 | Write   |

4. Click the **applicant's CWL** (in blue) to review the candidate's basic and additional information and resume.

| Applicant \$          | CWL \$   | Application | Applied at    | Instructor<br>Preference                           | Application<br>Status                           | Note  |
|-----------------------|----------|-------------|---------------|----------------------------------------------------|-------------------------------------------------|-------|
| Sally Lim             | slim20   |             | Feb. 18, 2022 | ACCEPTABLE<br>Assigned 40.0 hours<br>Feb. 18, 2022 | PENDING                                         | Write |
| Juno Kim              | junokim  |             | Feb. 9, 2022  | REQUESTED<br>Assigned 80.0 hours<br>Feb. 10, 2022  | DECLINED<br>Feb. 10, 2022                       | Write |
| Scheyla Weiss Angeles | scheylaw | D           | Feb. 10, 2022 | ACCEPTABLE<br>Assigned 40.0 hours<br>Feb. 10, 2022 | OFFERED<br>Assigned 30.0 hours<br>Feb. 10, 2022 | Write |
| Zahra Asadi           | na76     |             | Feb. 18, 2022 | REQUESTED<br>Assigned 15.0 hours<br>Feb. 18, 2022  | PENDING                                         | Write |

5. Contact candidates of interest by **email** (found under **Basic Information**) to arrange an interview.

| Basic Information                  | Additional Information | Resume |
|------------------------------------|------------------------|--------|
| Basic Inf<br>CWL:<br>Student Numbe | ormation               |        |
| Email:                             |                        |        |
| Date Joined:<br>Jan. 23, 2022, 3   | :37 p.m.               |        |
| Last Login:<br>Feb. 9, 2022, 9:1   | 13 a.m.                |        |

### C. Requesting a Candidate

1. After deciding on a candidate, click the **blue Select button** under the Instructor Preference column to request and assign TA Hours.

**Note:** Each course has a dedicated total number of TA hours. Please allocate them to the TAs appropriately.

| Zahra Asadi                                                                                  |                    |
|----------------------------------------------------------------------------------------------|--------------------|
| Please select your preference, and assign TA hours carefully. Once subn modify them.         | nitted, you cannot |
| If change becomes necessary, contact the Academic Coordinator, and not using the Write link. | e your new choices |
|                                                                                              |                    |
| Thanks!                                                                                      |                    |
|                                                                                              | \$                 |
| Instructor Preference:                                                                       | \$                 |
| Instructor Preference:<br>Requested                                                          | \$                 |
| Instructor Preference:                                                                       | ¢                  |
| Instructor Preference:<br>Requested<br>Assign TA Hours:                                      | •                  |
| Instructor Preference:<br>Requested<br>Assign TA Hours:<br>Numerical value only              |                    |

2. An offer will be sent to the students after the instructor's request has been reviewed by a department administrator.

| Zahra Asadi na76 |  | Feb. 9, 2022 | REQUESTED<br>Assigned 15.0 hours<br>Feb. 9, 2022 | PENDING | Write |
|------------------|--|--------------|--------------------------------------------------|---------|-------|
|------------------|--|--------------|--------------------------------------------------|---------|-------|

Instructors are able to see if a student has accepted or declined an offer.
 "Offered" indicates that the student has yet to make a final decision.

| 2022 | S2 | FRST 201 001 | View | March 18, 2022 | OFFERED<br>March 18, 2022<br>90.0 hours  |
|------|----|--------------|------|----------------|------------------------------------------|
|      |    |              |      |                | Accept / Decline                         |
| 2022 | S2 | FRST 555 101 | View | March 21, 2022 | ACCEPTED<br>March 21, 2022<br>50.0 hours |
| 2022 | S2 | WOOD 225 201 | View | March 17, 2022 | DECLINED<br>March 18, 2022               |

4. Once the candidate has accepted the offer, a department administrator will process it and issue an official offer letter through Workday.

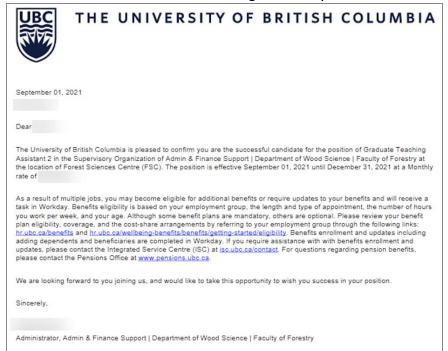